# Gutscheine einlösen/Stadtgutscheine aktivieren. So geht's:

## Gutschein-Einlösung:

0. Laden Sie die zingoo-Partner-App im AppStore oder PlayStore aufs Smartphone oder Tablet herunter, falls Sie ein Smartphone oder Tablet benutzen wollen.

## 1. Anmeldung

Öffnen Sie die App oder gehen Sie auf www.zingoo.de und klicken oben rechts auf "Login". Melden Sie sich mit Ihrer E-Mail-Adresse und Ihrem Passwort an. Bitte geben Sie die Zugangsdaten auch an Ihre Mitarbeiter weiter, sofern notwendig.

#### 2. Gutschein aufrufen:

App: Klicken Sie auf "Gutschein einlösen" und wählen Sie zwischen "QR-Code Scannen" oder "Nummerncode eingeben" und scannen Sie anschließend den QR-Code oder geben Sie den Nummerncode ein.

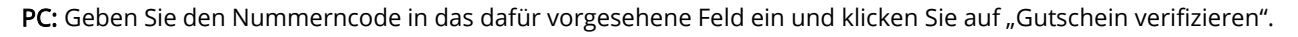

## 3. Überprüfung

Überprüfen Sie den Status und dem Wert des Gutscheins und geben Sie den Betrag ein, der vom Gutschein abgezogen werden soll.

#### 4. Einlöse-Bestätigung

Klicken Sie auf "Einlösen" und bestätigen Sie anschließend die Gutscheineinlösung. Im Hauptmenü unter "Statistik" können Sie die Einlösung kontrollieren.

## Stadtgutschein aktivieren (Gutscheinverkauf):

1. Folgen Sie den Schritten 1 und 2, wie oben beschrieben.

2. Nehmen Sie eine der zur Verfügung gestellten Gutscheinkarte mit dem gewünschten Wert (15 €, 25 €, 44 €, 50 €) oder nutzen Sie die "Special Edition" Karte für Werte über 50 € und tragen Sie den gewünschten Wert ein.

## 3. Aktivierung:

App: Klicken Sie auf "Stadtgutschein aktivieren" und wählen Sie zwischen "QR-Code Scannen" oder "Nummerncode eingeben" und scannen Sie anschließend den QR-Code oder geben Sie den Nummerncode ein.

PC/Browser: Klicken Sie auf "Stadtgutschein aktivieren" und geben Sie den Nummerncode in das dafür vorgesehene Feld ein. (ACHTUNG: Verwechseln Sie nicht das Aktivierungs-Eingabefeld mit dem Einlöse-Eingabefeld)

## 4. Überprüfung/Werteingabe:

Überprüfen Sie den Wert des nun angezeigten Gutscheins, bzw. geben Sie den korrekten Wert ein, sofern es sich um eine Gutscheinkarte ohne festgelegten Wert handelt. Bestätigen Sie die Aktivierung.

## 5. Betrag kassieren

Kassieren Sie den Betrag des Gutscheins. Geben Sie ggf. eine Gutscheinaktivierungskarte an den Kunden heraus (falls gewünscht). Die Statistik verkaufter Gutscheine finden Sie im Menü unter "Statistik".

## Probleme?

Im Notfall melden Sie sich unter 0621-150 282 11

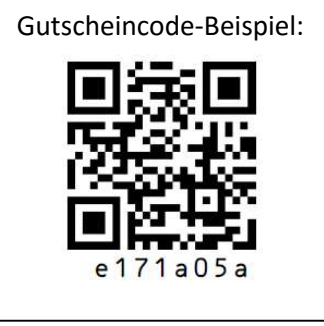